## DIAGNOSTYKA | **PRAKTYKA WARSZTATOWA | 33**

Fot. Inautonews.com, Texa

Fot. jfs24.com, Texa, Wikimedia

## **Texa w warsztatowej praktyce**

Praktyczne zastosowania procedur diagnostyczno-naprawczych opracowanych przez firmę Texa prezentujemy w tym artykule na dwóch typowych przykładach, z których pierwszy dotyczy wysokoprężnego silnika typu HDI, a drugi – zautomatyzowanego układu przeniesie-

nia napędu.

**Usterki wtrysku w silniku Citroën C5** 

**2.0 8v HDI**

Przedstawiony tu problem dotyczy konkretnego silnika oznaczonego kodem RHY. O jego wystąpieniu świadczyły takie objawy, jak: świecenie się ostrzegawczej kontrolki na tablicy wskaźników, ogólny spadek mocy, nierówna praca na biegu jałowym (działanie tylko trzech cylindrów) i szarpanie napędu w trakcie jazdy. Po podłączeniu urządzenia diagnostycznego Texa Axone S Car z Navigator NanoS i wykonaniu odczytu usterek, uzyskano kod błędu oraz jego opis: 1357

Piezo wtryskiwacz 4.

Aby wykluczyć ewentualną niesprawność mechaniczną samego wtryskiwacza, uszkodzenie jego okablowania lub nawet usterkę ECU, wykonano kontrolę kluczowych dla tego przypadku parametrów pracy silnika. W tym celu podczas diagnostyki silnika wybrano z listy dostępnych parametrów tylko te, wskazane

 $\blacktriangleright$  korekta dawki wtryskiwacza 1, korekta dawki wtryskiwacza 2, korekta dawki wtryskiwacza 3,  $\blacktriangleright$  korekta dawki wtryskiwacza 4.

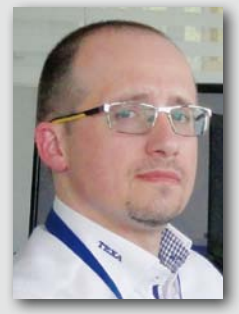

poniżej:

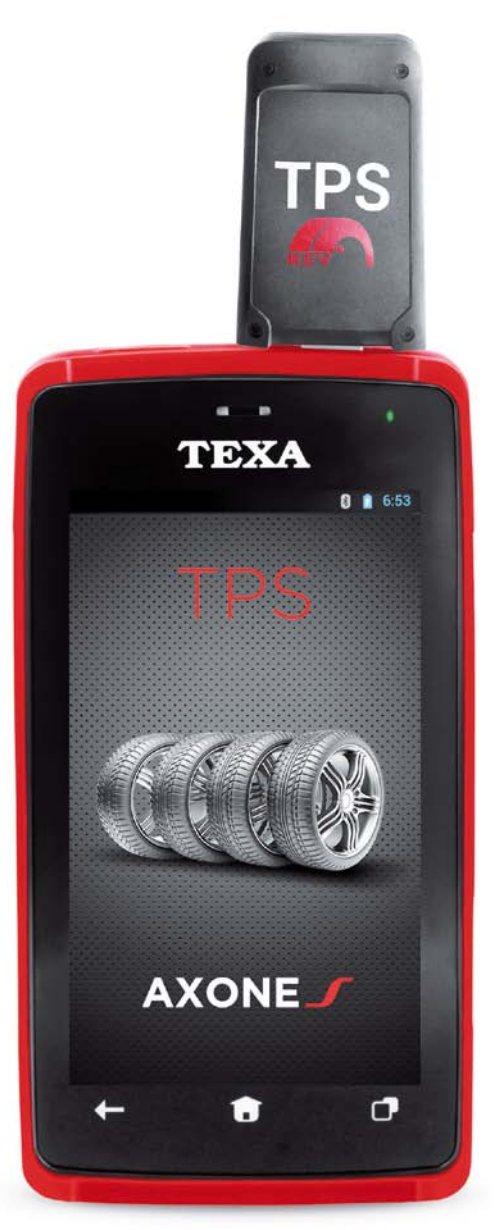

Prawidłowa wartość korekty dawki każdego z wtryskiwaczy musi wynosić od 80 do 110%, gdy silnik pracuje na biegu jałowym, jednocześnie dla ww. parametrów widoczne są wartości wyrażone w mm3/cykl, a wartości wzorcowe muszą mieścić się w zakresie od -5 do +5 na biegu jałowym.

Prawidłowa wartość ciśnienia oleju napędowego na biegu jałowym musi mieścić się pomiędzy 250-350 [Bar].

Prawidłowa wartość napięcia elektrycznego dla wtryskiwaczy na biegu jałowym powinna zawierać się pomiędzy 50-65 [V].

W celu sprawdzenia działania podejrzanego wtryskiwacza, należy zamienić go z wtryskiwaczem innego cylindra i sprawdzić, czy powoduje to zmiany wskazań. Jeżeli poprzednio ujawniona usterka wystąpi w tym innym cylindrze, mamy do czynienia z niesprawnością samego wtryskiwacza 4, który należy wymienić na nowy. Jeżeli usterka nie zmieni się, należy sprawdzić okablowanie pomiędzy wtryskiwaczem a ECU za pomocą schematu elektrycznego dostępnego w oprogramowaniu Texa IDC4E Info-Plus Car\*. Należy sprawdzić możliwy brak styku we wtyczkach, zarówno wtryskiwacza, jak i ECU. Jeżeli kontrola połączeń i sygnałów elektrycznych dała pozytywny wynik, możliwa jest wewnętrzna usterka ECU.

Należy zwrócić szczególną uwagę na fakt, że w systemie wtrysku Simens SID 801 mamy do czynienia z wtryskiwaczami piezoelektrycznymi. Technologia ta pozwala na większą precyzję tłoczenia wtryskiwanego oleju napędowego, ponieważ centralka steruje zarówno otwarciem

jak i zamknięciem samego wtryskiwacza. Nie wolno odłączać wtyczki wtryskiwacza podczas pracy silnika, gdyż może to spowodować jego uszkodzenie, na przykład gdyby wtryskiwacz pozostawał trwale otwarty. Oznaczałoby to pobieranie znacznych ilości oleju napędowego do komory spalania bez możliwości jego spalenia. Jeżeli konieczne jest odłączenie wtyczki wtryskiwacza, należy zrobić to po zatrzymaniu silnika. Jednocześnie przypominamy, że sprawdzenie rezystancji wewnętrznej wtryskiwacza piezoelektrycznego nie jest możliwe.

## **Inicjalizacja zautomatyzowanego układu napędowego**

Procedura ta dotyczy sprzęgła, skrzyni biegów i jednostki sterującej w samochodach: Citroën C1, Peugeot 107, Toyota Aygo z roczników 2005 – 2013 z silnikiem 1.0i 12 V kat, kod silnika 1KR-FE.

Przeprowadzenie manualnych regulacii układu może być potrzebne w celu zaprogramowania automatycznej skrzyni biegów, sprzęgła oraz jednostki sterującej za pomocą funkcji autodiagnostyki w testerze diagnostycznym, albo usunięcia usterki działania zautomatyzowanej skrzyni biegów, jeśli nie sygnalizuje jej system ostrzegawczy pojazdu.

Wykorzystując oprogramowanie Texa IDC4E Info-Plus Car\* oraz jego zasoby informacji technicznych, znaleźć można odpowiednią procedurę, której zalecenia należy przeczytać choć raz przed ich wykonaniem.

Podczas manualnego programowania silnik musi być wyłączony, a dźwignia sterowania przełożeniami ustawiona w położeniu *N*. Po spełnieniu tych warunków należy wyłączyć tablicę wskaźników i w gnieździe diagnostycznym (EOBD 16 pin) wykonać zwarcie pinów 4 i 13 (najlepiej z bezpiecznikiem 10 A). Po odczekaniu 10 sekund tablicę wskaźników włącza się ponownie. Następnie trzeba nacisnąć pedał hamulca 7 razy w czasie poniżej trzech sekund i zatrzymać go w pozycji wciśniętej. Wówczas pod tablicą wskaźników rozlegną się dwa dźwięki w odstępie 0,25 sekundy. Potem, trzymając wciąż wciśnięty pedał hamulca, przesuwa się dźwignię zmiany biegu w jednym z przedstawionych

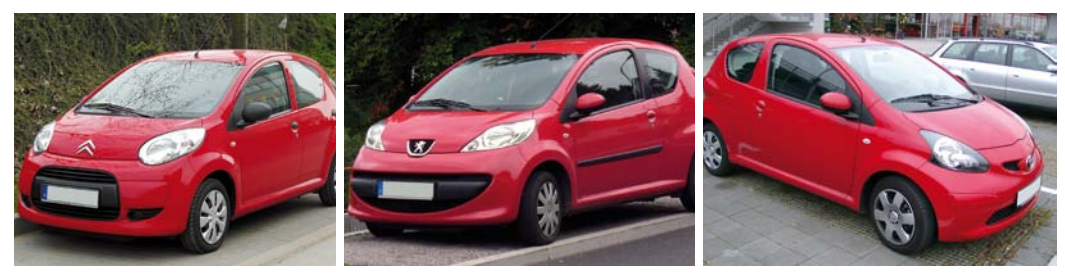

korzystając ze wszystkich biegów od 1 do 5 z prędkością co najmniej do 85 km/h. W ten sam sposób należy włączać w dół wszystkie biegi od 5 do 1, zaczynając od prędkości nie większej niż 40 km/h. Powtórzyć kilkakrotnie ten etap procedury, aby znacznie przyspieszyć postęp programowania się ("przyuczania") sterownika zmiany biegów.

*\* program Texa IDC4E Info-Plus Car jest opcją dodatkową rozszerzającą funkcjonalność Axone S Car*

poniżej ciągów, w zależności od rodzaju zamierzonej inicjalizacji.

Jeśli inicjalizujemy ECU, kolejność po-

zycji dźwigni powinna być następująca:  $N \rightarrow F \rightarrow M \rightarrow$  -" $\rightarrow M \rightarrow$  -" $\rightarrow M \rightarrow$  -" $\rightarrow F \rightarrow N$ (przestawienie dźwigni w kierunku "-"

powinno nastąpić 4 razy). W przypadku inicializacji sprzegła występuje kolejność:

 $N \rightarrow E \rightarrow M \rightarrow ... + " \rightarrow M \rightarrow ... + " \rightarrow M \rightarrow ... + " \rightarrow N$ (ciąg ustawia dźwignię biegu z pozycji  $, +$ " do pozycji "-" 2 razy).

Inicjalizacja skrzyni biegów wymaga sekwencji ustawień dźwigni:

 $N\rightarrow E\rightarrow M\rightarrow ...$ " $\rightarrow M\rightarrow ...$ " $\rightarrow M\rightarrow ...$ +" $\rightarrow M\rightarrow ...$ +"  $\rightarrow E\rightarrow N$ 

(ciąg ustawia dźwignię w pozycji "-" 2 razy oraz w pozycji "+" dwa razy)

Na koniec wykonywania każdego z powyższych ciągów należy zwolnić pedał hamulca i nacisnąć go ponownie. Wówczas spod tablicy wskaźników rozlegnie się kilka dźwięków w odstępach 0,5 sekundy. Po ich wybrzmieniu naciska się pedał hamulca trzy razy w czasie krótszym niż dwie sekundy, co powinno wywołać pod tablicą dwa dźwięki w odstępie 0,25 sekundy.

Następnie wyłącza się tablicę wskaźników, a po odczekaniu 10 sekund zdejmuje zworę pinów gniazda diagnostycznego. Po kolejnych 10 sekundach można włączyć tablicę wskaźników, aby biegi wykonywały inicjalizację potwierdzaną sygnałem dźwiękowym. Po inicializacji dźwignia biegów musi pozostać w końcowej pozycji przez ponad 20 sekund, po których wyłącza się tablicę wskaźników i czeka co najmniej 1 minutę przed uruchomieniem silnika.

Po prawidłowym zakończeniu procedury powinno się wykonać jazdę próbną w trybie skrzyni ręcznej (sekwencyjnej),

## **Jarosław Baranowski**

Doradca do spraw techniczno-handlowych Texa Poland

**Umiejętne użycie sprzętu i oprogramowania diagnostycznego oferowanego przez tę firmę może mieć kluczowe znaczenie w usuwaniu usterek elektronicznie zarządzanych systemów w nowoczesnych pojazdach**

> Wtryskiwacz piezoelektryczny systemu HDI: 1. złącze elektryczne, 2. doprowadzenie oleju napędowego, 3. siłownik piezoelektryczny, 4. głowica, 5. korpus, 6. iglica

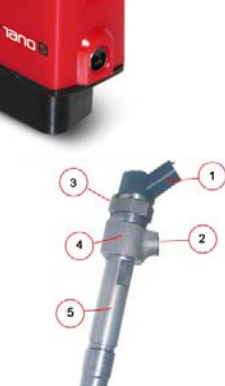

 $(6)$ 

⊚

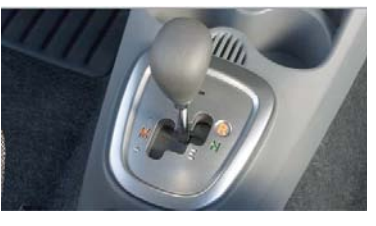

Dźwignia zmiany przełożeń  $W SAMO$ chodzie CitroËn C1

Niezbędne zwarcie pinów w gnieździe EOBD

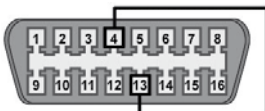

CitroËn C5

"Trojaczki" z Kolina: CitroËn C1, Peugeot 107, Toyota Aygo

interfejs diagnostyczny Navigator nano S

Urządzenie diagnostyczne Texa Axone S Car z interfejsem Navigator Nano S

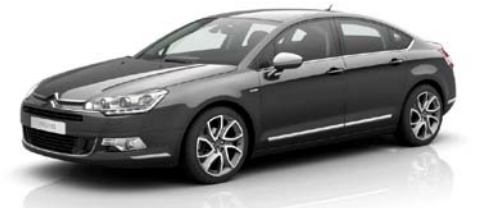